## Arbeitsauftrag

## **Aufgabe: Netzwerk anlegen**

Sie haben sich neu in der Zirkel-App registriert und sind noch kein Mitglied eines Pflegenetzwerks.

**Drücken** Sie auf "Netzwerk erstellen" und erstellen Sie ein neues Netzwerk.

Fügen Sie "melanie" als Administrator zu Ihrem Netzwerk hinzu.

Fügen Sie "made" als Mitglied zu Ihrem Netzwerk hinzu.

Daten

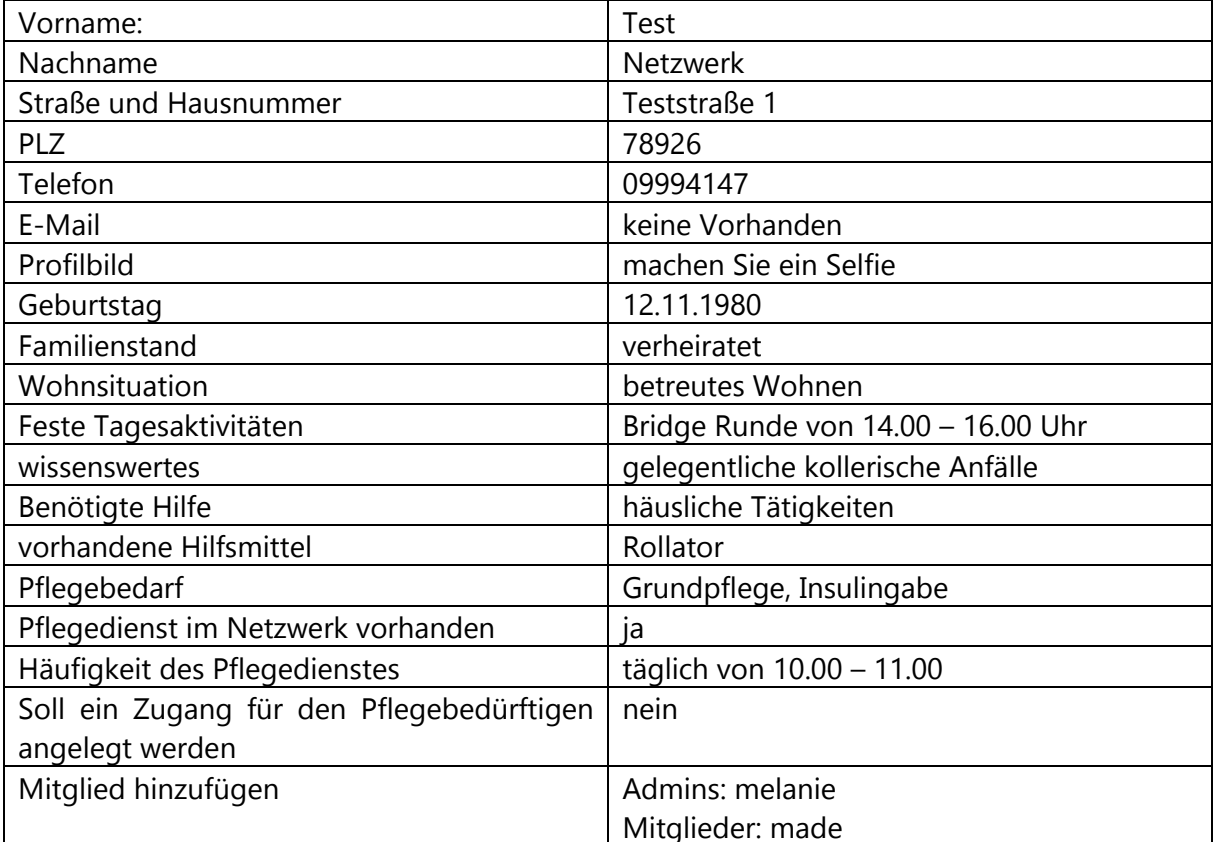

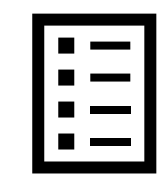